# **Chapter 11. Hard Copy**

In EasyView500, there are two concept of Printing, one is printing by Windows the other is printing by HMI. This chapter will introduce you about printing by HMI. Before using printing function, the printer has to be selected in the "system parameter. Meanwhile MT500 will assign a specific window for printing. If printing function has been selected, the maximum of pop-up window will become 5 windows.) The printing status can be check in the PLC Monitor of off-line simulation.

MT500 supports EPSON ESC/P2 and the printer which compatible with EPSON ESC/P2. MT500 has 5 printer formats as following:

Print Text, Meter and Trend

Print Text, Meter, Trend display and all shape but not including Pattern.

Print Text, Meter, Trend and all Bitmap.

Print Text, Meter, Trend, all Bitmap and all Shape but not including Pattern.

Print Text, Meter, Trend, all Bitmap and all Shape.

The print function can be control by Screen hardcopy, report printout of PLC control and Function Key.

## **11.1 Function Key**

Click the "Function Key" icon on the toolbar and the " Create Function Key Object" dialogue box will appear, select Hard copy and click Attributes…

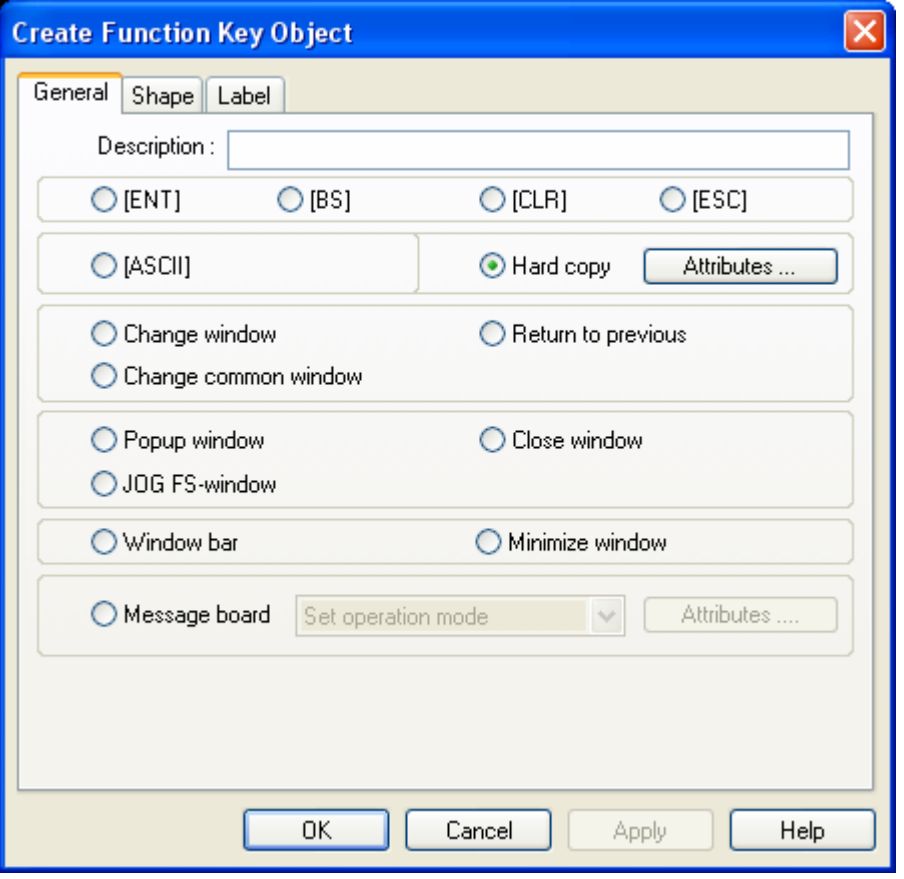

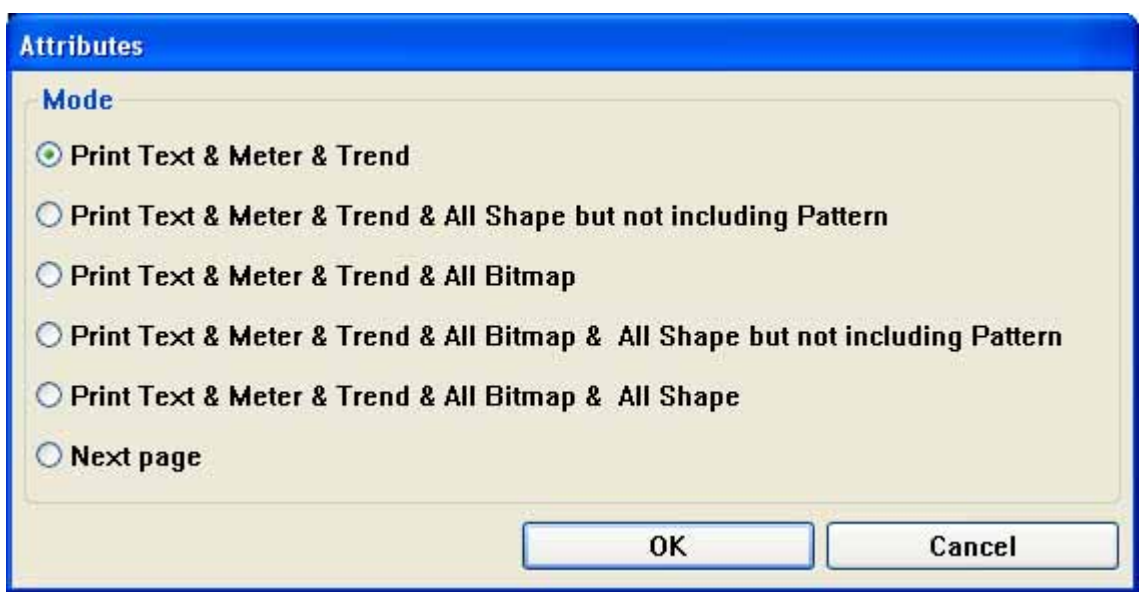

Precaution: "Next page" means sending a FF command (Form Feed) to printer, printer will skip current page to print next page.

Using function key can easy to print data of HMI, the data is output from print port.

## **11.2 Screen hardcopy**

[PLC control]/[Screen hardcopy] is via a bit address to print current window, when bit address from Off to ON the current window will print out.

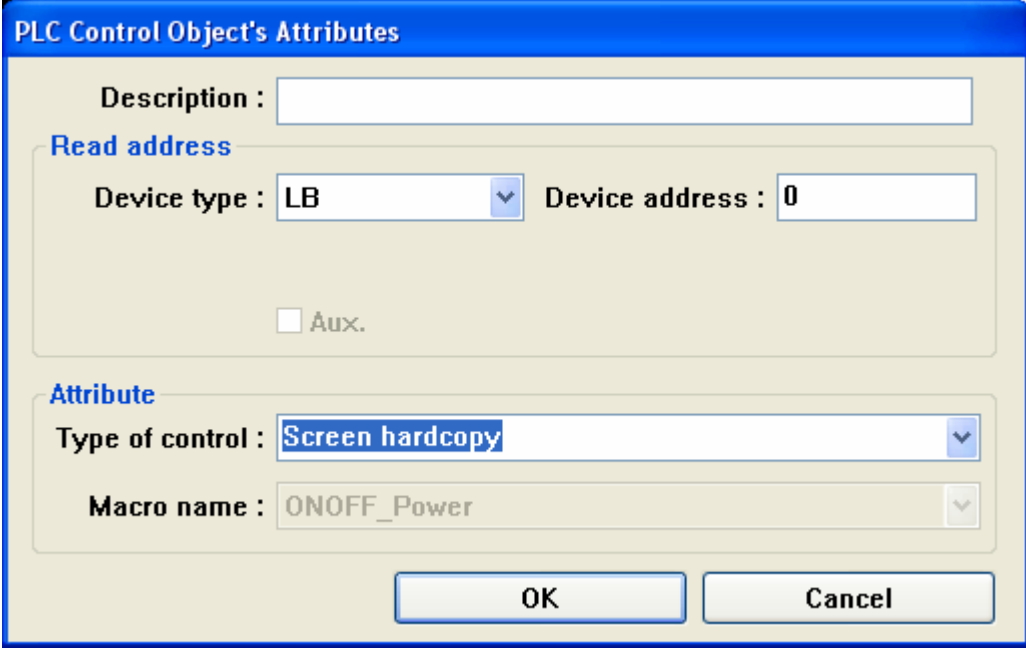

As illustration above, if setting LB0 to control [Screen hardcopy], when LB0 from OFF to ON ,the current window will print out. When printing completely finished, the LB0 will OFF automatically.

The printing format is control by LW9054, when LW9054 value as following, it has different function:

- 0 Print Text, Meter and Trend
- 1 Print Text, Meter, Trend and all Shape but not including Pattern
- 2 Print Text, Meter, Trend and all Bitmap
- 3 Print Text, Meter, Trend, all Bitmap and all Shape but not including Pattern
- 4 Print Text, Meter, Trend all Bitmap and all Shape

#### **11.3 Report printout**

[PLC control]/[Report printout] can be control by a LW address to print window, when write in a Operative window number, the content of window will printout and after printing completely, LW address will become 0.

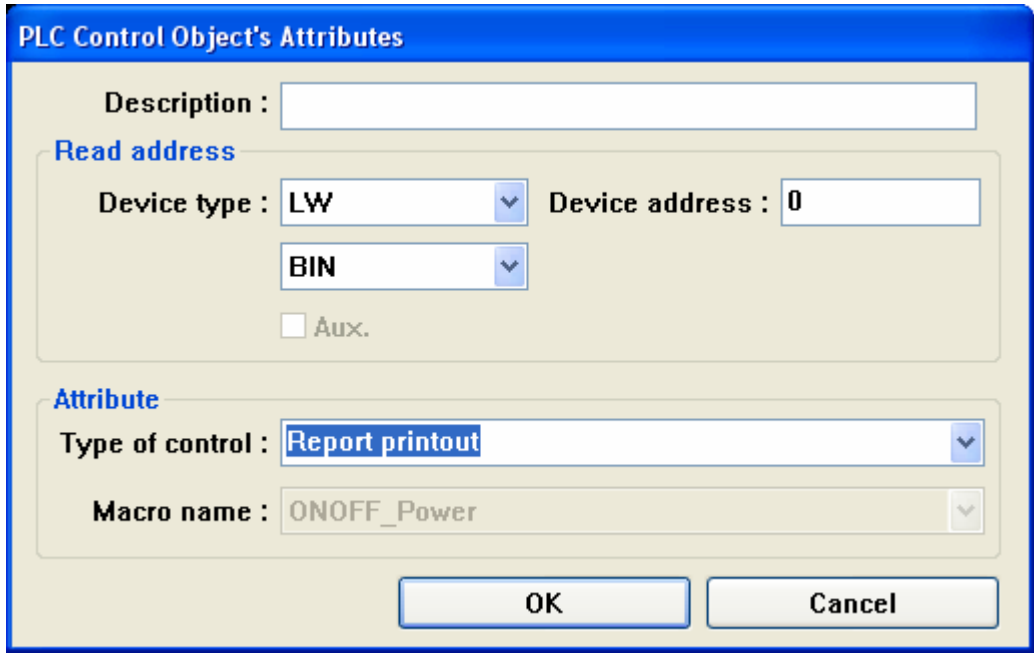

As illustration above, when value of LW0 is setting to 20, the window number 20 will printout ,when printing finished, LW20 became 0 automatically.

When using [Report printout], HMI won't display printing window.

The printing format is control by LW9054, when LW9054 value as following, it has different function:

- 0 Print Text, Meter and Trend
- 1 Print Text, Meter, Trend and all Shape but not including Pattern
- 2 Print Text, Meter, Trend and all Bitmap
- 3 Print Text, Meter, Trend, all Bitmap and all Shape but not including Pattern
- 4 Print Text, Meter, Trend all Bitmap and all Shape

## **11.4 Event Log setting**

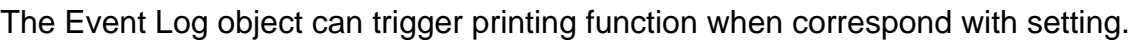

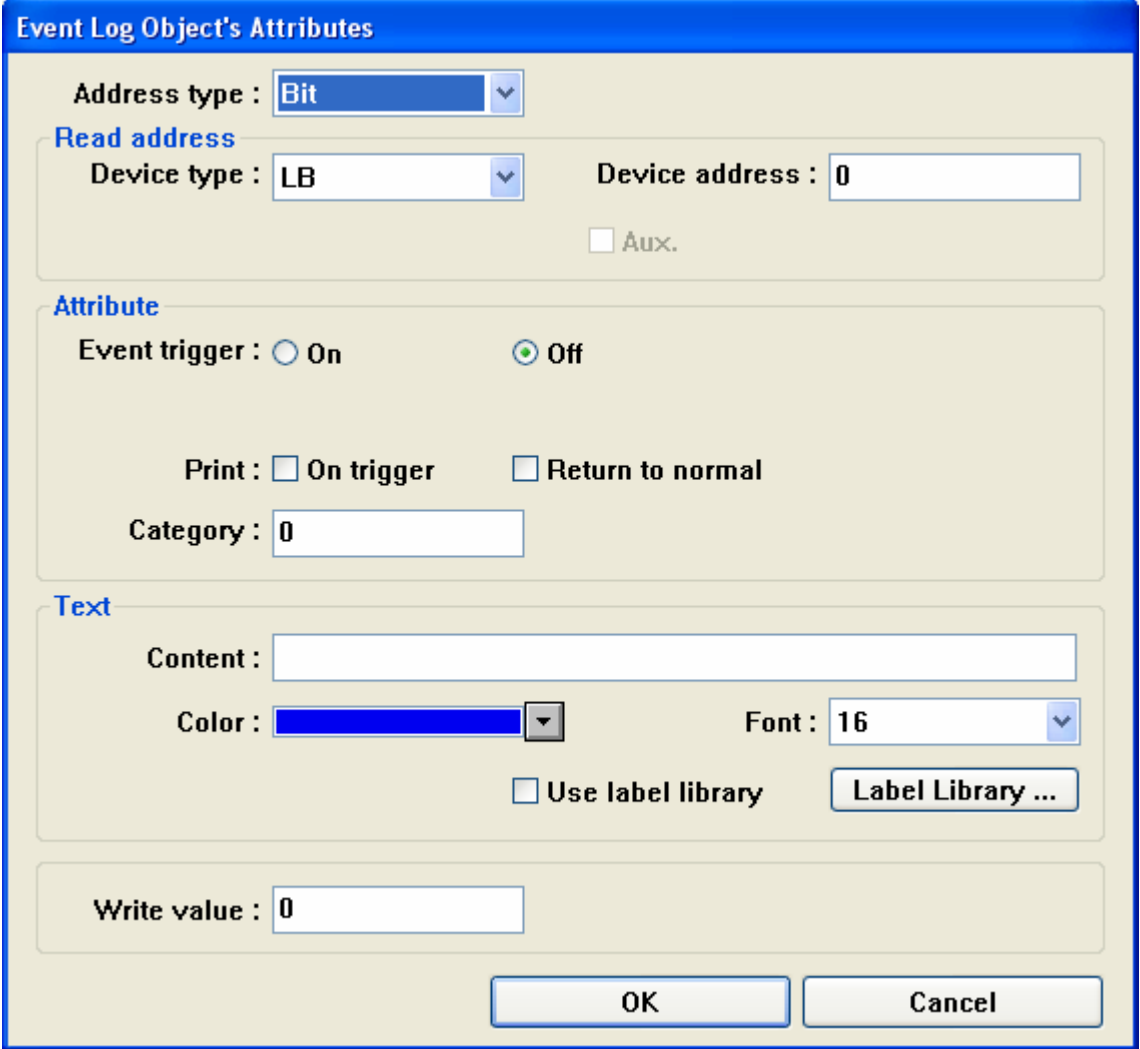

As illustration above, when check Event trigger to off, if LB is OFF, the data can be printed. When check "Return to normal", if LB is ON, the data can be printed.

When address type is selected "Word":

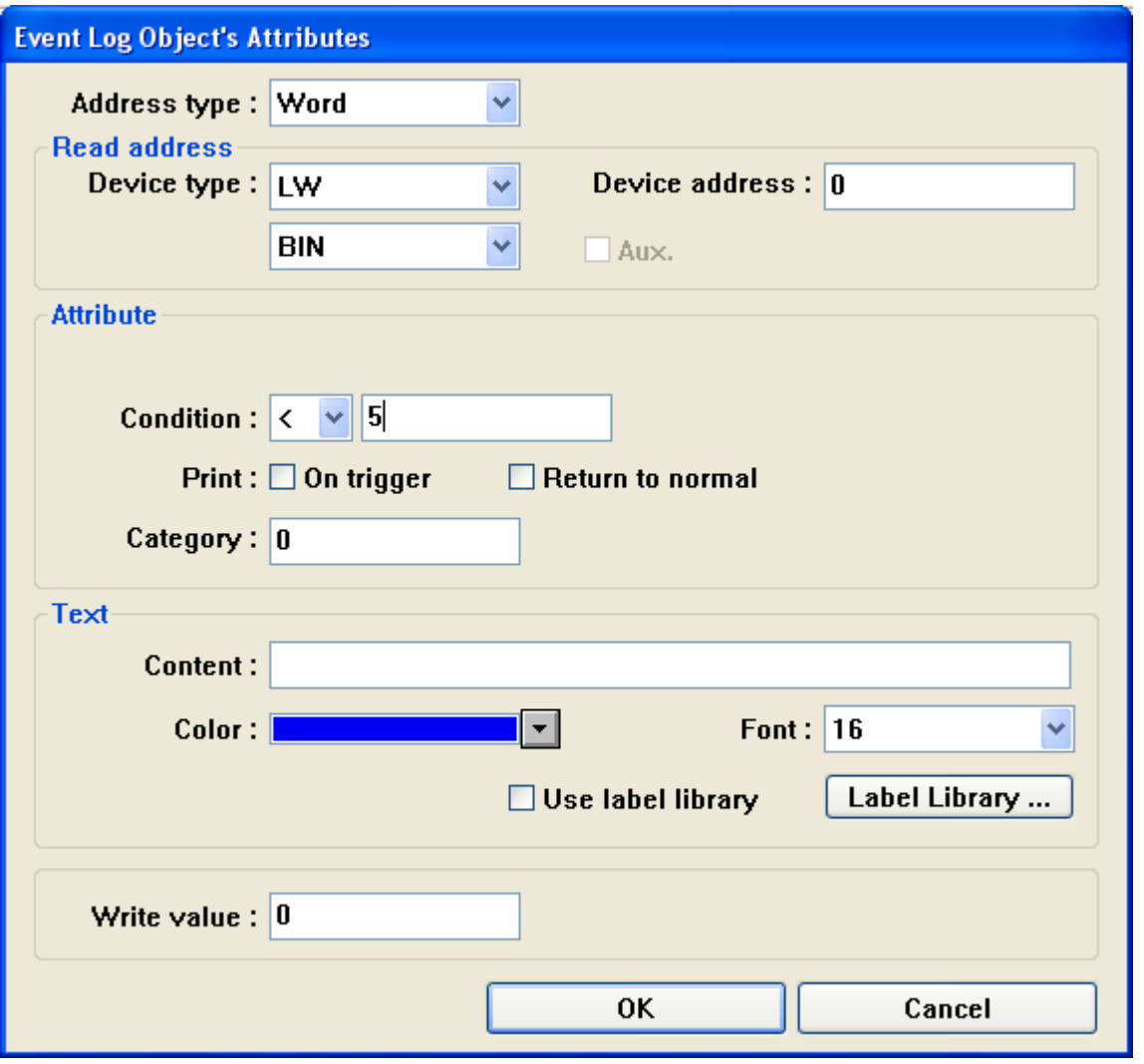

When select "On trigger", if LW0 < 5, data can be printed. If select "Return to normal", LW >=5 will print out the data.

## **11.5 Printing Failed**

There are three error message mode in system parameter/General.

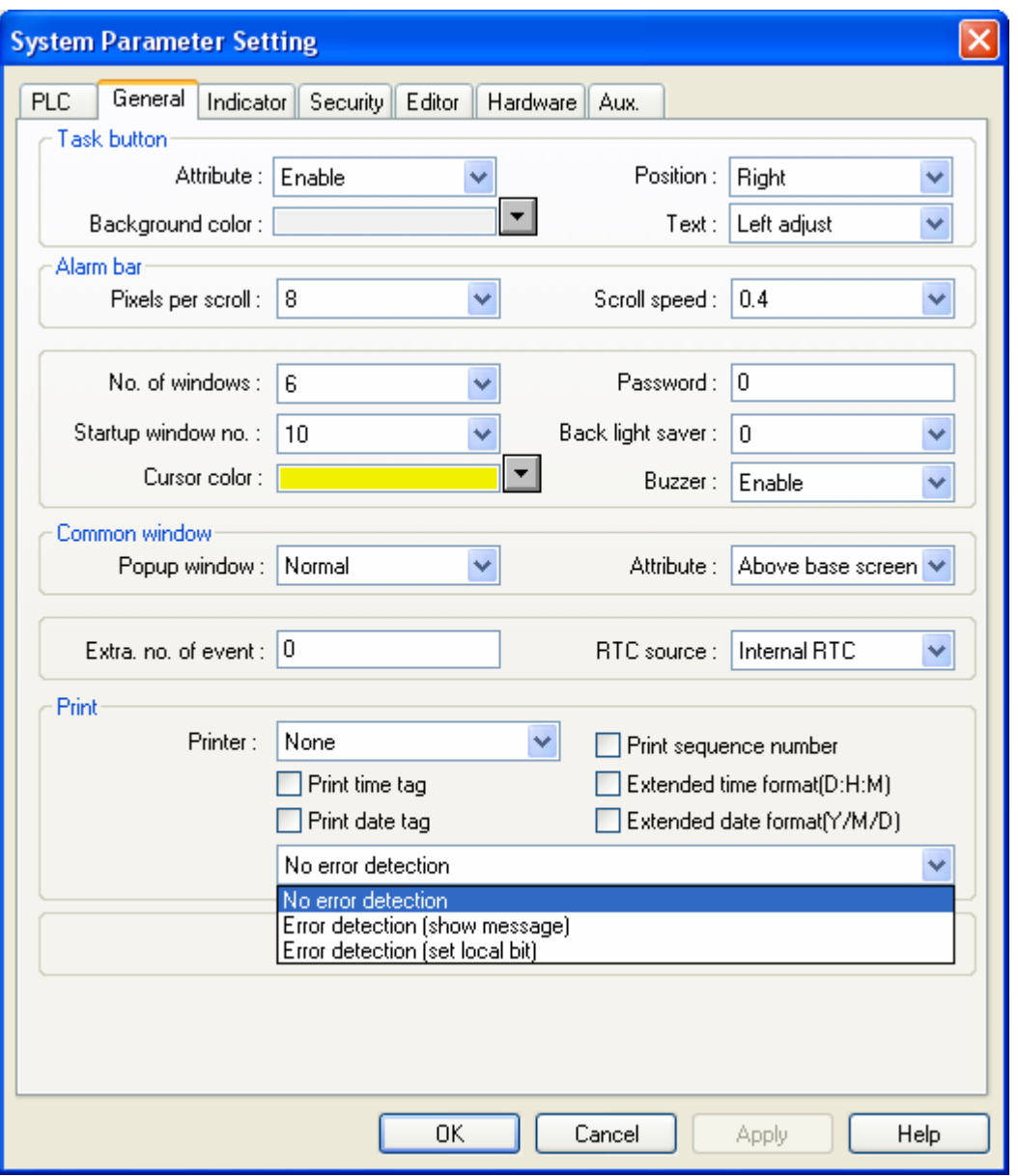

- 1. No error detection
- 2. Error detection (show message)

When printer has error, HMI will display error message as below illustration.

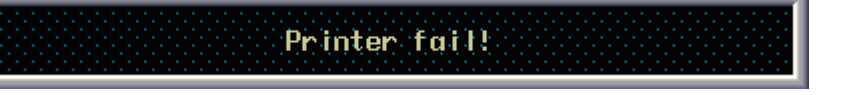

3. Error detection (set local bit)

When printer has error, the LB9016 is ON, and LB9017 is used for control printer on or off. If LB9017 is ON, printer will be off.